## ======================================================================== LINUX ASSEMBLER TUTORIAL

by

## Robin Miyagi

@

 http://www.geocities.com/SiliconValley/Ridge/2544/ ========================================================================

start@: Thu Feb 03 02:14:37 UTC 2000

update: Fri Jul 30 23:52:23 UTC 2000

update: Fri Sep 15 22:39:17 UTC 2000 :

- This tutorial now explains Linux assembler in terms of the assembler `as'.
- Information about Binutils programs such as Objdump, and Discussion on Debugging and `gdb' is ad

update: Thu Jan 11 20:13:06 UTC 2001 :

========================================================================

\* Introduction

------------------------------------------------------------------------

When programming in assembler for Linux (or any other Unix var for that matter), it is important to remember that Linux i protected mode operating system (on i386 machines, Linux oper the CPU in protected mode). This means that ordinary user processes are not allowed to do certain things, such as access or access IO ports. Writing Linux kernel modules on the other (which operate in kernel mode), are allowed to access hard directly (Read the Assembler-HOWTO on my assembler page for information on this issue). User mode processes may access hard using device files. Device files actually access kernel mod which access hardware directly. This file will be restricte user mode operation. See my pages on kernel module programming.

Please email me comments and suggestions regarding this tutoria penguin@dccnet.com .

\* System Calls

------------------------------------------------------------------------

In programming in assembler for DOS you probably made use

software interrupts, especially the int 0x21 functions which the DOS system calls. In Linux, system calls are made via int 0. The sytem call number is passed via register EAX, and the parame to the system call are passed via the remaining registers. discussion only applies if there are no more than five parame passed to the system call. If there are more than 5 paramet The parameters must be located in memory  $(e.g.$  on the stack), EBX must contain the address of the beginning of the parameters.

If you would like a list of the system call numbers, look at contents of /usr/include/asm/unistd.h. If you would information about a specific system call  $(e.g.$  write  $($   $))$ , type 2 write' at the prompt. Section 2 of the linux man pages co sytem calls.

If you look at the contents of /usr/include/asm/unistd.h, you see the following line near the top of the file;

#define \_\_NR\_write 4

This indicates that register EAX must be set to 4 in order to the write () system call. Now, if you execute the follo command;

\$ man 2 write

you get the following function description (under the SYNO heading).

ssize\_t write(int fd, const void \*buf, size\_t count);

This indicates that ebx is equal to the file descriptor of the you want to write to, ecx is a pointer of the string you wan write, and edx contains the length of the string. If there we more parameters to this system call, they would be placed in and edi respectively.

How do I know the file discriptor for stdout is 1. If you loo your /dev directory, you will notice that /dev/stdout is a symb link that points to /proc/self/fd/1. Therefore stdout is descriptor 1.

I leave looking up the \_exit system call as an exercise.

In linux, system calls are processed by the kernel.

\* GNU Assembler

------------------------------------------------------------------------

On most Linux systems, you will usually find the GNU C comp (gcc). This compiler uses an assembler called `as' as a backThis means that the C compiler translates the C code into assemb which in turn is assembled by `as' to an object file (\*.o).

`As' uses the AT&T syntax. Experienced intel syntax assem programmers find AT&T `really weird'. It is really no more o less difficult than intel syntax. I switched over to `as' bec there is less ambiguity, works better with the standard GNU/L programs such as gdb (supports the gstabs format), objdump (obj dissassembles code in `as' syntax). In short, it is a stan component of a GNU Linux system with programming tools installed will explain debugging and objdump later in this tutorial.

If you would like more information about `as' look in the documentation under as (e.g. type `info as' at the shell prom Also look in the info documentation on the Binutils package ( package contains such programming tools as objdump, ld, etc.).

\*\* GNU assembler v.s. Intel Syntax

------------------------------------------------------------------------

Since most assembler documentation for the i386 platform is wri using intel syntax, some comparison between the 2 formats i order. Here is a summarized list of the differences;

- In `as' the source comes before the the destination, opposit the intel syntax.
- The opcodes are suffixed with a letter indicating the siz the opperands  $(e.g. 'l'$  for dword, 'w' for word, 'b' for byt
- Immediate values must be prefixed with a `\$', and registers be prefixed with a `%'.
- Effective addresses use the General sy DISP(BASE,INDEX,SCALE). A concrete example would be;

movl mem\_location(%ebx,%ecx,4), %eax

Which is equivelent to the following in intel syntax;

mov eax, [eax + ecx\*4 + mem\_location]

Now for an example illustrating the difference (intel version comments);

movl %eax, %ebx # mov %ebx, %eax movw \$0x3c4a, %ax

Now for our little program;

------------------------------------------------------------------------

```
## hello-world.s
       ## by Robin Miyagi
       ## http://www.geocities.com/SiliconValley/Ridge/2544/
       ## Compile Instructions:
       ## --------------------
                                 -------------------------------
       ## as -o hello-world.o hello-world.s
       ## ld -o hello-world -00 hello-world.o
       ## This file is a basic demonstration of the GNU assemb
       \## `as'.
       ## This program displays a friendly string on the screen u
       ## the write () system call
.section .data
hello:
       .ascii "Hello, world!\n"
hello_len:
       .long . - hello
.section .text
       .globl _start
_ {\texttt{start}}:
       ## display string using write () system call
      xorl %ebx, %ebx # %ebx = 0
      movl $4, %eax
                          # write () system call
      xor1 %ebx, %ebx # %ebx = 0
       incl %ebx
                           \# %ebx = 1, fd = stdout
      leal hello, %ecx # %ex ---> hello<br>movl hello_len, %edx # %edx = count
       int $0x80# execute write () system call
       ## terminate program via _exit () system call
      xorl %eax, %eax
                          # %eax = 0
       incl %eax
                           # %eax = 1 system call _exit ()
                          # %ebx = 0 normal program return cod
      xorl %ebx, %ebx
                           # execute system call _exit ()
       int $0x80_______________________
   In the above program, notice the use of `#' to start comments.
```
also supports the `/\* C comment \*' syntax. If you use the C com syntax, it works exactly the same as for C (multiple lines, as as inline commenting). I always use the `#' comment syntax, as works better with emacs' asm-mode. The double `##' is allowed not neccessary (this is only because of a quirk of emacs asm-mod

Notice the names of the sections .text, and .data. these are

in ELF files to tell the linker where the code and data segm are. There is also the .bss section to store uninitialized d It is only these sections that occupy memory durring pro execution.

\* Accessing Command Line Arguments and Environment Variables

When an ELF executable starts running, the command line argum and environment variables are available on the stack. In assem this means that you may access these via the pointer stored in when the program starts execution. See the documentation on assembler programming page relating to the ELF binary format.

So how is this data arranged on the stack? Quite simple rea The number of command line arguments (including the name of program) are stored as an integer at [esp]. Then, at [esp+ pointer to the first command line argument (which is the name of program) is stored. If there were any additional command parameters, their pointers would be stored in [esp+8], [esp+12], etc. After all the command line argument pointers, comes a pointer. After the NULL pointer are all the pointers to environment variables, and then finally a NULL pointer to indi the end of the environment variables have been reached.

A summary of the initial ELF stack is shown below;

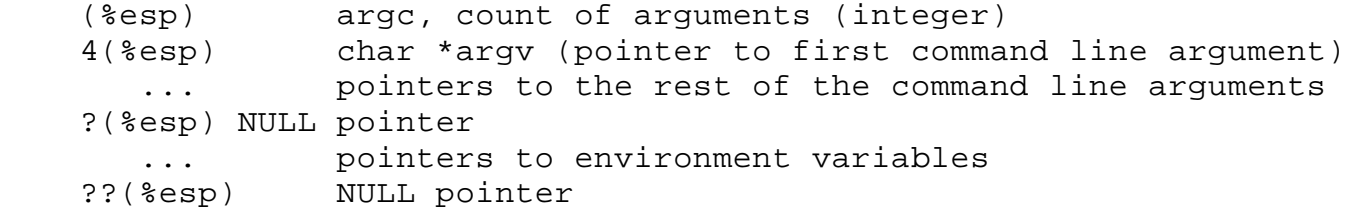

Now for our little program;

------------------------------------------------------------------------ ## stack-param.s ############################################### ## Robin Miyagi ################################################ ## http://www.geocities.com/SiliconValley/Ridge/2544/ ########## ## This file shows how one can access command line parame ## via the stack at process start up. This behavior is def ## in the ELF specification. ## Compile Instructions: ## ------------------------------------------------------------- ## as -o stack-param.o stack-param.s ## ld -O0 -o stack-param stack-param.o ########################################################################

.section .data

```
new line char:
       .byte 0x0a
section text.
       .globl _start
       .align 4
start:
       movl %esp, %ebp # store %esp in %ebp
again:
       addl $4, %esp
                             # %esp ---> next parameter on stack
                            # move next parameter into %eax<br># %eax (parameter) == NULL pointer?
       movl (%esp), %eax
       testl %eax, %eax
       iz end again
                             # get out of loop if yes
       call putstring
                             # output parameter to stdout.
       jmp again
                             # repeat loop
end_again:
                            # %eax = 0
       xorl %eax, %eax
       incl %eax
                             # %eax = 1, system call _exit ()
       xorl %ebx, %ebx
                            # %ebx = 0, normal program exit.
       int $0x80# execute _exit () system call
       ## prints string to stdout
putstring: .type @function
       pushl %ebp
       movl %esp, %ebp
       movl 8(%ebp), %ecx
       xorl %edx, %edx
count_chars:
       movb (%ecx,%edx,$1), %al
       testb %al, %al
       jz done count chars
       incl %edx
       jmp count_chars
done count chars:
       movl $4, %eax
       xorl %ebx, %ebx
       incl %ebx
       int $0x80mov1 $4, seaxleal new_line_char, %ecx
       xorl %edx, %edx
       incl %edx
       int $0x80
       movl %ebp, %esp
       popl %ebp
       ret
```
4/10/2001 4:00 PM

\* The Binutils Package ------------------------------------------------------------------------ Binutils stands for binary utilities, and includes a lot of t useful to programmers, especially durring debugging. I will now address some of these utilities. \*\* Objdump ------------------------------------------------------------------------ Objdump diplays information about  $1$  or more object files. example, to see information about param-stack, type the follo command at shell prompt (be sure working directory cont param-stack); objdump -x param-stack | less Since the information is likely to span more than one screen, output of objdump is piped to the standard input of the pa command `less'. the option `-x' tells objdump to display numeric information in hexadecimal. Here is the output of the a command; --------------------------------------------------------------- stack-param: file format elf32-i386 stack-param architecture: i386, flags 0x00000112: EXEC\_P, HAS\_SYMS, D\_PAGED start address 0x08048074 Program Header: LOAD off 0x00000000 vaddr 0x08048000 paddr 0x08048000 filesz 0x000000be memsz 0x000000be flags r-x LOAD off 0x000000c0 vaddr 0x080490c0 paddr 0x080490c0 filesz 0x00000001 memsz 0x00000004 flags rw- Sections: Idx Name Size VMA LMA File off Algn 0 .text 0000004a 08048074 08048074 00000074 2\*\*2 CONTENTS, ALLOC, LOAD, READONLY, CODE 1 .data 00000001 080490c0 080490c0 000000c0 2\*\*2 CONTENTS, ALLOC, LOAD, DATA 2 .bss 00000000 080490c4 080490c4 000000c4 2\*\*2 ALLOC SYMBOL TABLE: 08048074 l d .text 00000000 080490c0 l d .data 00000000 080490c4 l d .bss 00000000 00000000 l d \*ABS\* 00000000

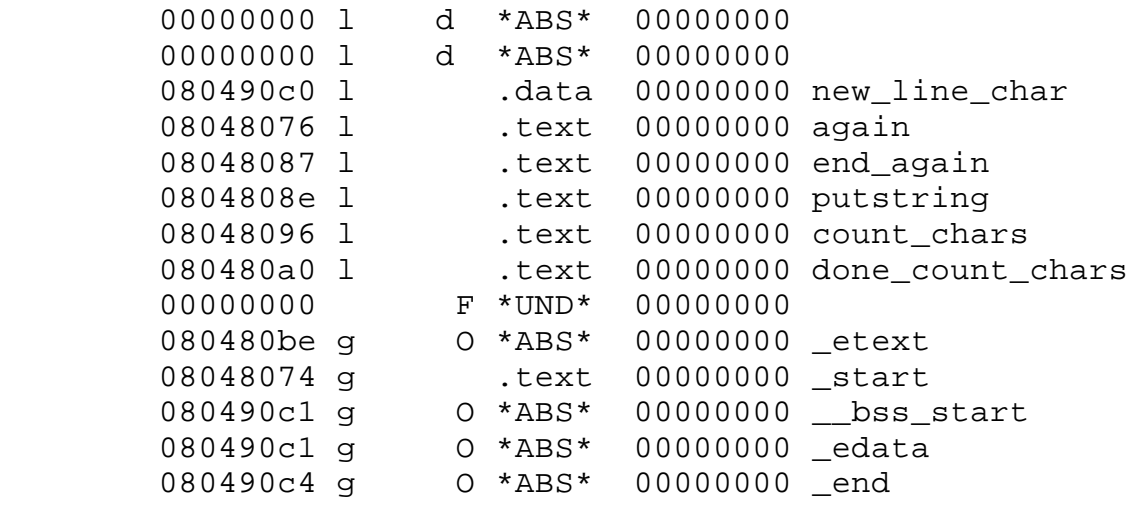

----------------------------------------------------------------

Notice the Information provided from the program header (ELF f have header information at the beginning of the file gi information to the kernel on how to load the file into memory et

ELF files also contain information about the sections (containe section tables). Notice that the .text section contains  $0x4a$  b of information, is located  $0x74$  bytes into the file, and is ali at a 4 byte boundary  $(4 == 2 ** 2)$ , has memory allocated t (ALLOC), is readoly, and contains code (the segment selector cs this process points to this section (handled by the opera system)).

Information about the symbols is also provided. All information is used by debuggers and other programming tool examine binary files.

Objdump can also be used to dissasemble binary executables. Typ the following command will dissassemble the file to standard ou (this does nothing to the actual file, as objdump only reads the file);

objdump -d stack-param | less

Here is the output of the above command;

 --------------------------------------------------------------- stack-param: file format elf32-i386 Disassembly of section .text: 08048074 <\_start>: 8048074: 89 e5 movl %esp,%ebp 08048076 <again>:

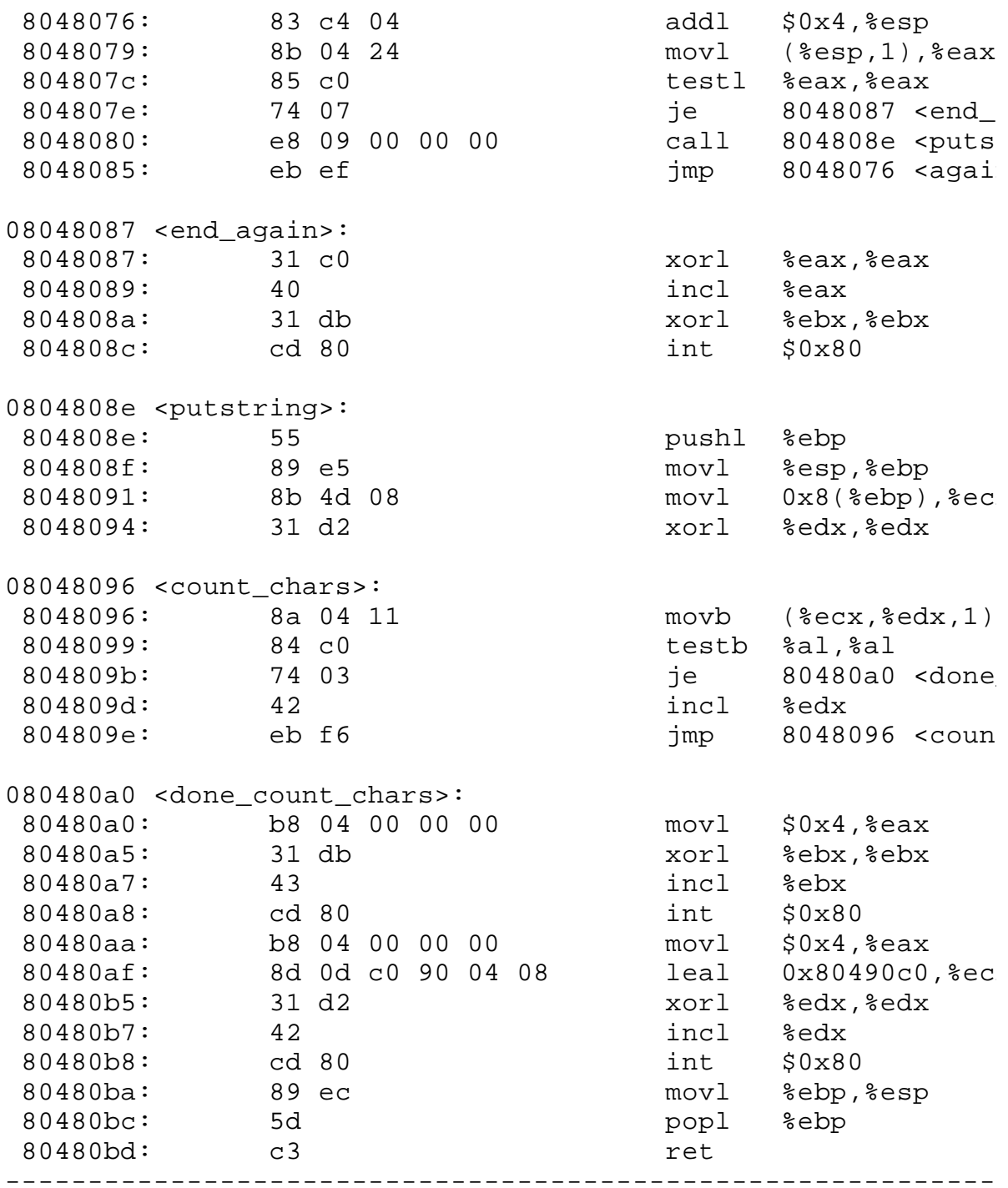

The '-d' tells objdump to disassemble sections that are expecte contain code (usually the .text section). Using the `-D' op will disassemble all sections. Objdump was able to give the n of labels in the code because of the information contained in symbols table.

The first column displays the virtual memory address for each of code. The second column displays the machine code correspon to its respective assembler line of code, and finally the cod assembler is contained in the 3rd column.

For more information look in the info documentation system.

\*\* Getting the amount of memory used with size ------------------------------------------------------------------------

If you do an `ls -l stack-param' you get the following

-rwxrwxr-x 1 robin robin 932 Sep 15 18:21 stac

This tells you that the file is 932 bytes long. However this also contains header tables, section tables, symbol tables etc. amount of memory that this program will use durring run time wil less than this. To find out actual memory use, type the followi

size stack-param

The above will result in the following output;

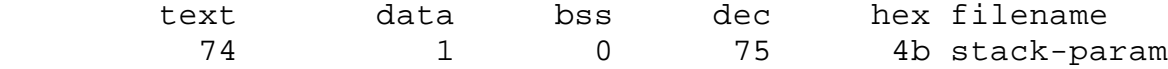

This tells you that .text occupies 74 bytes, and .data occupies byte, for a total of 75 bytes memory use.

\*\* Getting rid of symbol information with strip ------------------------------------------------------------------------

The strip command can be used to get rid of the symbol informat With no options, this command only strips symbols that are not for debugging. With the `--stip-all' option provided, it will s all symbol information, including those used for debugging. recommend not doing this, as this makes the files harder to ana with the standard programming tools. This command is used only file size is of paramount importance.

\* debugging and gdb

------------------------------------------------------------------------

Perhaps the most difficult aspect of programming is debugg Quite often the error that caused the program to termi abnormally is not at the line where the program terminated example later on will show this).

Program that exits with SIG\_SEGV

------------------------------------------------------------------------ ## stack-param-error.s #########################################

> ## Robin Miyagi ################################################ ## http://www.geocities.com/SiliconValley/Ridge/2544/ ##########

```
## This file shows how one can access command line parame
       ## via the stack at process start up. This behavior is def
       ## in the ELF specification.
       ## Compile Instructions:
       ## as --gstabs -o stack-param-error.o stack-param-error.s
       ## ld -00 -o stack-param-error stack-param-error.o
.section .data
new line char:
       .byte 0x0a
.section .text
       .globl _start
       .align 4
_ {\texttt{start}}:
       movl %esp, %ebp
                           # store %esp in %ebp
again:
       addl $4, %esp
                           # %esp ---> next parameter on stack
                         # move next parameter into %eax<br># %eax (parameter) == NULL pointer?
       leal (%esp), %eax<br>testl %eax, %eax
       jz end_again
                           # get out of loop if yes
       call putstring
                          # output parameter to stdout.
                           # repeat loop
       jmp again
end_again:
       xor1 %eax, %eax # %eax = 0
       incl %eax
                           \# %eax = 1, system call _{ext}( )# %ebx = 0, normal program exit.
       xorl %ebx, %ebx
       int $0x80# execute _exit () system call
       ## prints string to stdout
putstring:
              .type @function
       pushl %ebp
       movl %esp, %ebp
       movl 8(%ebp), %ecx
       xorl %edx, %edx
count_chars:
       movb (%ecx,%edx,$1), %al
       testb %al, %al
       jz done_count_chars
       incl %edx
       jmp count chars
done_count_chars:
       movl $4, %eax
       xorl %ebx, %ebx
       incl %ebx
       int $0x80
```
 movl \$4, %eax leal new line char, %ecx xorl %edx, %edx incl %edx int \$0x80 movl %ebp, %esp popl %ebp ret ------------------------------------------------------------------------ Notice that the above program is assembled with the  $\degree$ --gst option of `as'. This make as put debugging information in ou file, such as the original source file, debugging symbols Using `objdump -x stack-param-error | less' will show you inclusion of debugging symbols. Now to find out where our error occurred type the following comm gdb stack-param-error this will get you to the gdb prompt  $(gdb)$ '; (gdb) run eat my shorts /home/robin/programming/asm-tut/stack-param-error eat my shorts Program recieved SIGSEGV, segmentation fault count\_chars () at stack-param-error.s:47 47 movb (%ecx,%edx,\$1), %al Current language: auto; currently asm (gdb) q  $[-]$ \$ (gdb will output more than this, I just wanted to highlight is important). This tells us that the segmentation fault occured at line 4 param-stack-error.s. However the problem was caused in line 29. you look at line 29 of stack-param.s, you will see that this reads `movl (%esp), %eax'. This is due to the way intel i386 op lea handles NULL pointers. EAX was never loaded with 0 on a pointer (just some invalid pointer), which caused line  $47$  to ac an area of memory not available to this process (hence segmentation fault). The loop in \_start () never stopped normal as the condition for breaking out of the loop is eax being 0, when

Debugging is an art that comes with practice. For more informa about gdb, look in the info pages (e.g. `info gdb'). You can

never happened.

type `help' at the (gdb) prompt.

The only reason gdb was able to tell you what line number in source code the error occured is that the debugging symbols source code was included in the output file (recall that we used `--gstabs' option).

 -------------------------------------------------------------------- Comments and suggestions <penguin@dccnet.com>

========================================================================

You are free to make verbatim copies of this file, providing that th notice is preserved.